1/ Récupérer le dépot SVN :<br>\$ svn co svn://svn.kryskool.org/pgfr/traduc/trunk

- 
- 
- ⇒ Etant sous windows XP comment faire cette récupération ?<br>
⇒ J'ai bien installé le client SVN,<br>
⇒ Lorsque dans mon navigateur je vais sur : svn://svn.kryskool.org/pgfr/traduc/trunk

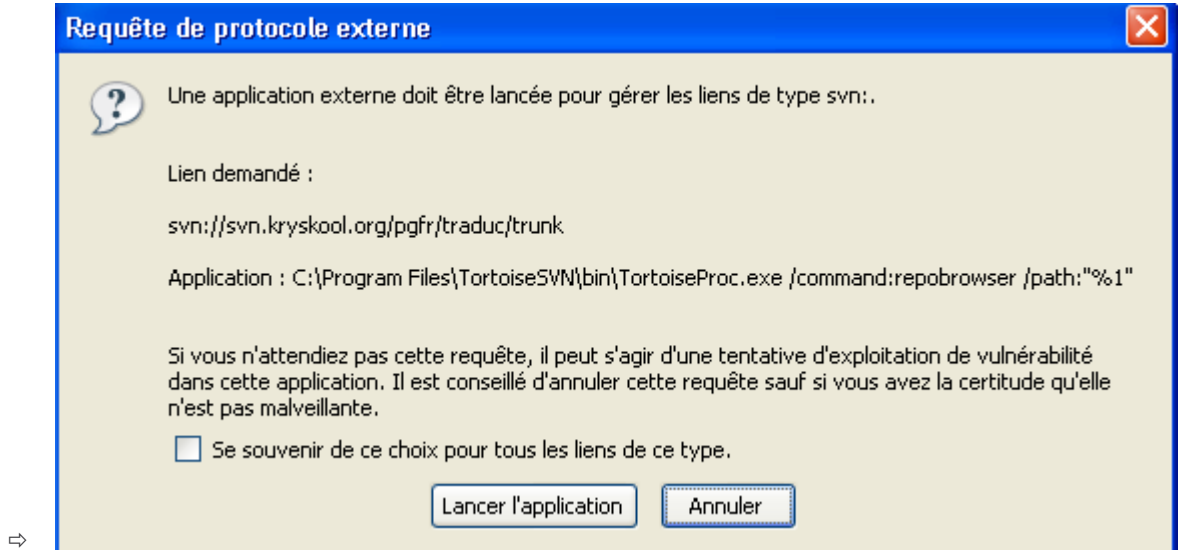

Clique sur : Lancer l'application

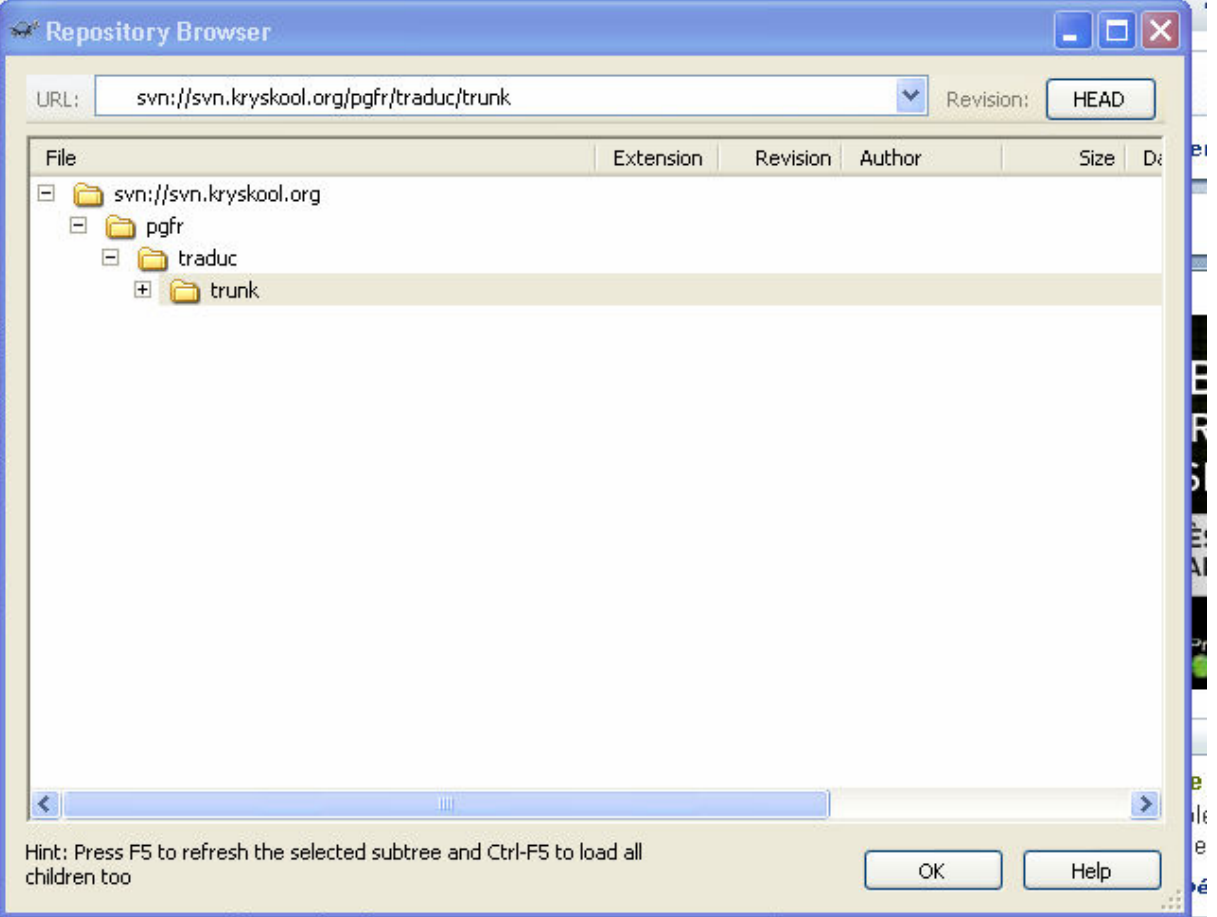

ctrl+F5 ou ouverture de trunk me donne un message d'erreur de connexion :

Error \* Can't connect to host 'svn.kryskool.org': Aucune connexion n'a pu être établie car l'ordinateur cible l'a<br>expressément refusée.

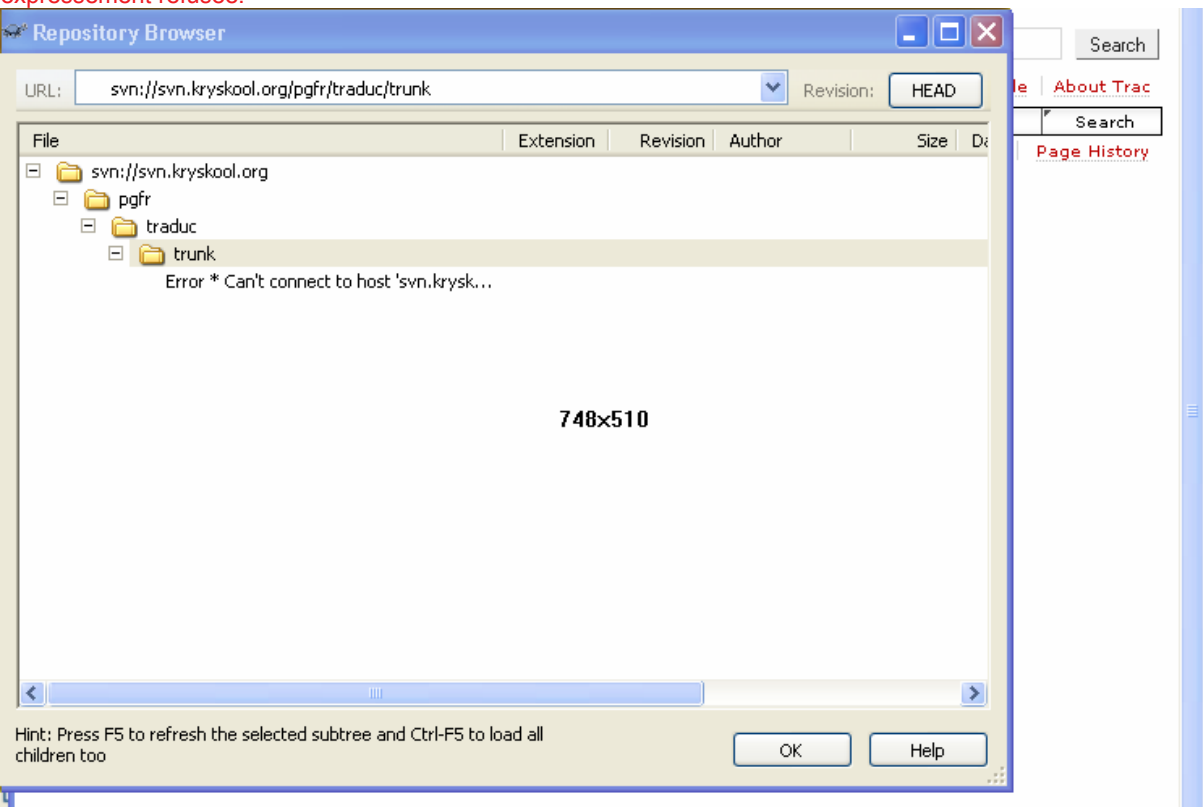

Des tickets vont être créés nour chaque fichier de chaque branche. Cela va nermettre une relecture

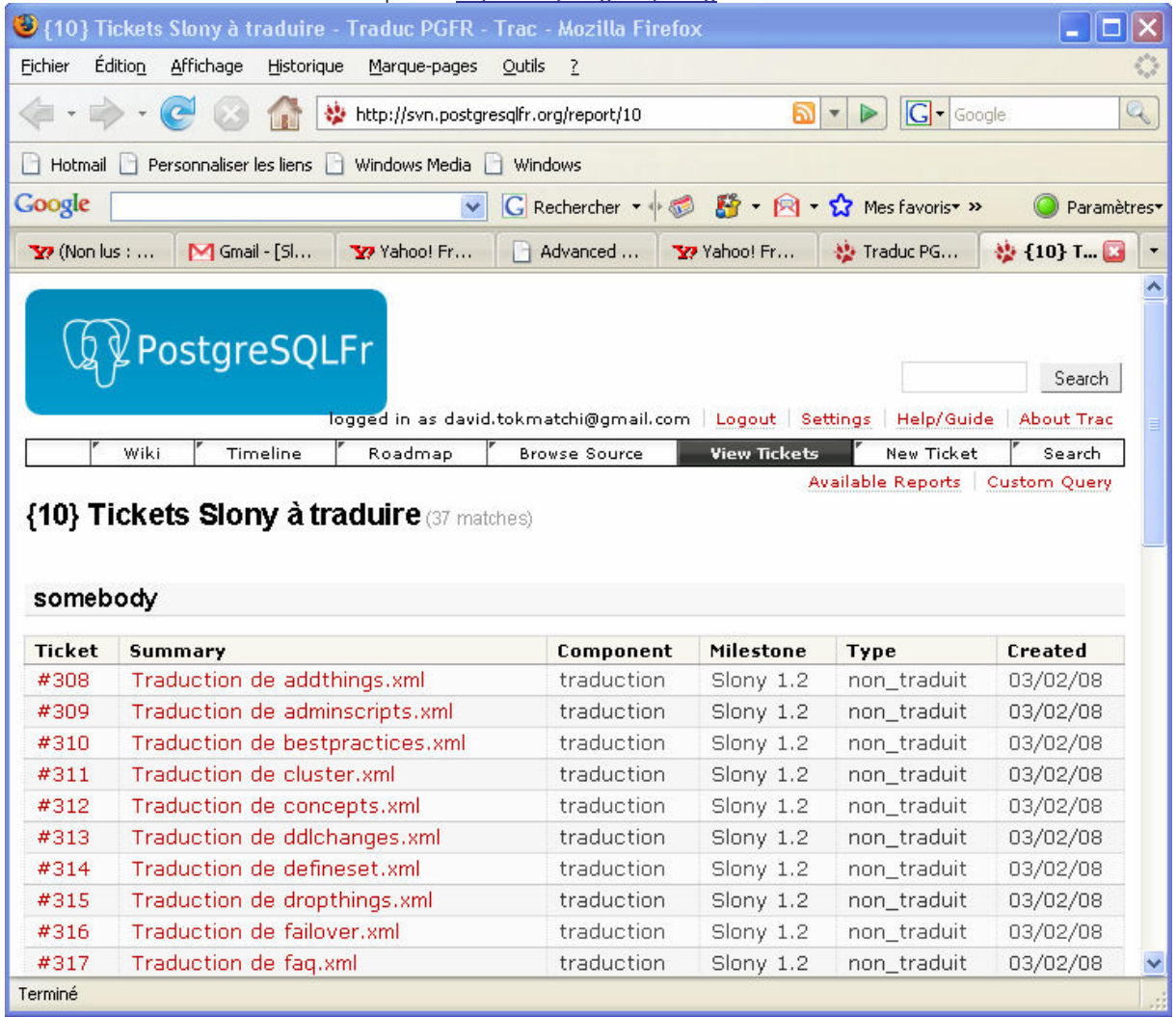

Je suis bien connecté avec mon compte à : http://svn.postgresqlfr.org

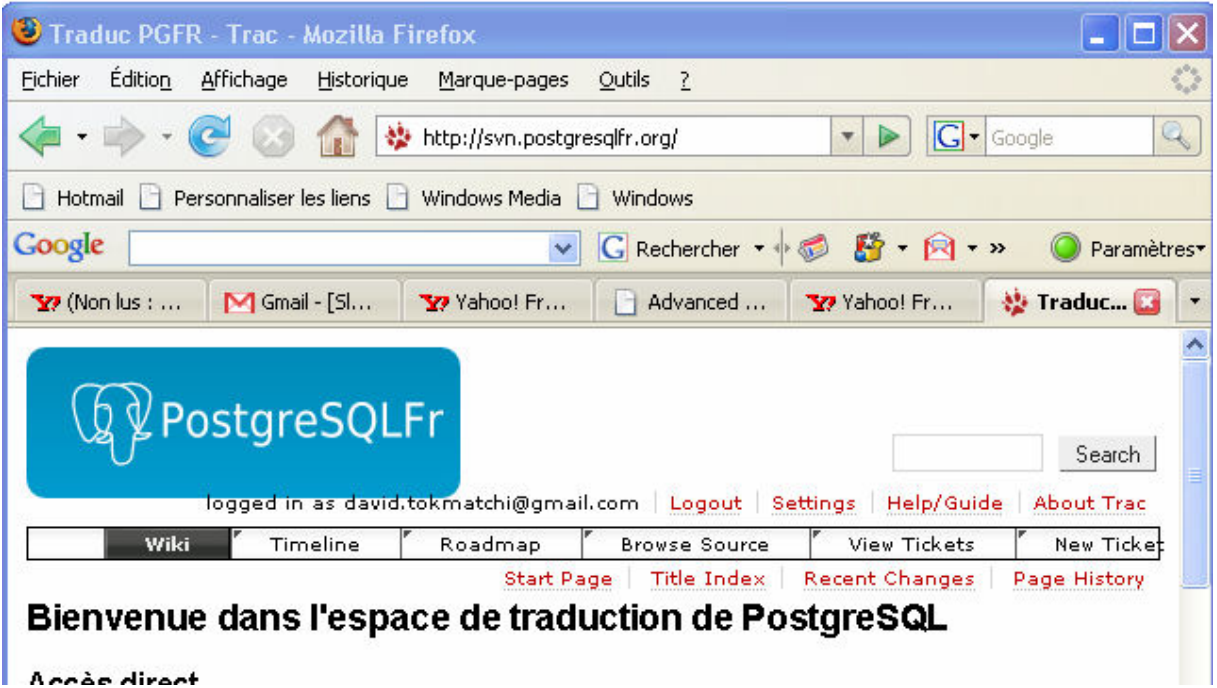

3/ Aller sur la liste des tickets Slony (onglet "Tickets" puis "tickets Slony à traduire")<br>  $\Rightarrow$  je ne vois pas ces 2 onglets ! s'agit-il de new-ticket ?<br>  $\Rightarrow$  dans new-ticket j'ai :

- 
- 

## **Create New Ticket**

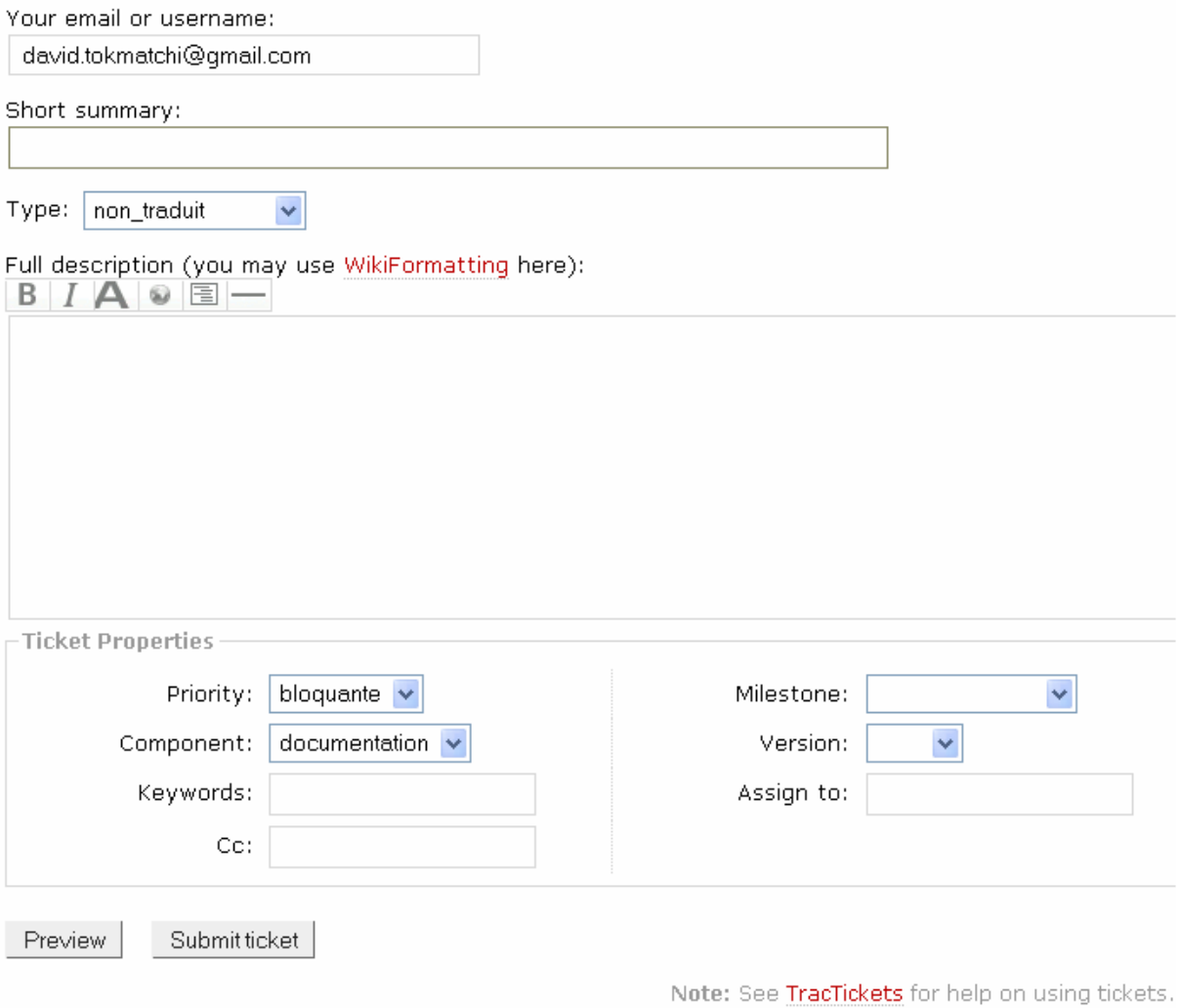

4/ Choisir un fichier dans la liste des fichiers à traduire. Puis cliquer sur le ticket correspondant et cocher "accept ticket" (en bas) puis sauvegarder

=> je prends #308 par exemple, que dois-je faire ?